## **Modifier les réglages caméra**

Vous pouvez changer les réglages de la caméra de votre contact XpertEye Essential distant pour vous permettre d'ajuster la luminosité pendant un appel. Cette fonctionnalité est disponible en option. Pour l'activer, nous vous invitons à contacter votre chef de projet dédié.

## Avant de commencer:

- Assurez-vous d'être connecté à Internet et à XpertEye.
- Assurez-vous d'être sur la même région du serveur.
- 1. Depuis l'interface d'appel XpertEye Lite, cliquez sur .

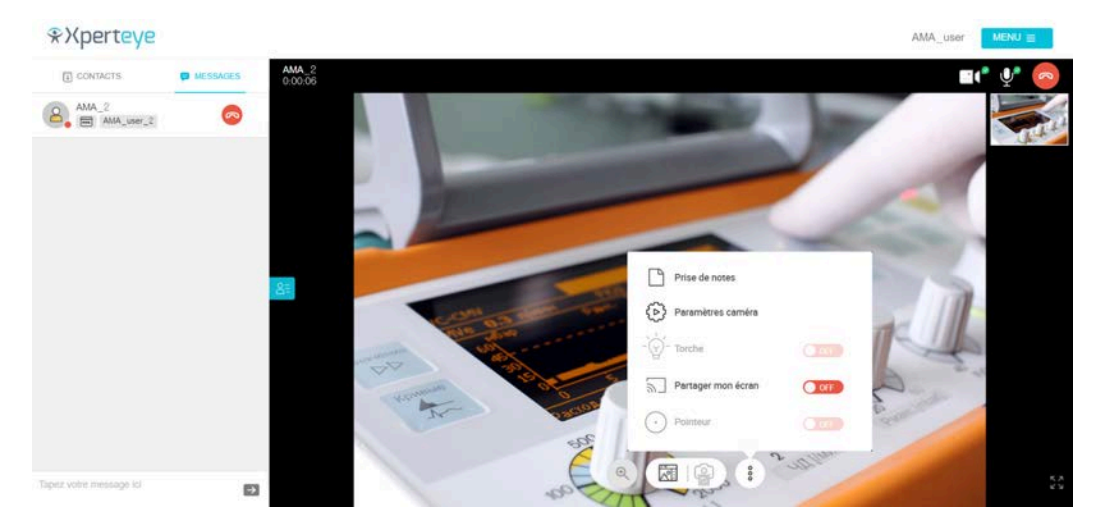

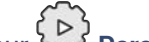

- 2. Cliquez sur **Paramètres caméra**.
- 3. Vous pouvez ajuster la **Température de couleur** et la **Correction d'exposition**.
- 4. Cliquez sur **Réinitialiser**, si vous souhaitez annuler les modifications.

**Note :** Ce paramètre est disponible en mode **Portrait** et **Paysage**.

EMEA Europe, Moyen-Orient, Afrique  $+33(0)255590922$ ⊠ support.emea@amaxperteye.com

**AMÉRIQUES** Amériques du Nord et Sud  $( + 1) 800 380 6127$ support.northamerica@a rteve.com

APAC Asie-Pacifique 4. (+852) 300 16 030 support.apac@amaxperteye.com

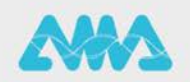

https://support.amaxperteye.com